## **Velkommen til gruppetime i IN2000!**

Gruppe 1 med Ida, Jamila & Jørgen

## **Viktige beskjeder!**

- Underkjent oblig? :(
- Dobbeltsjekk feedback og status + evt. ny frist

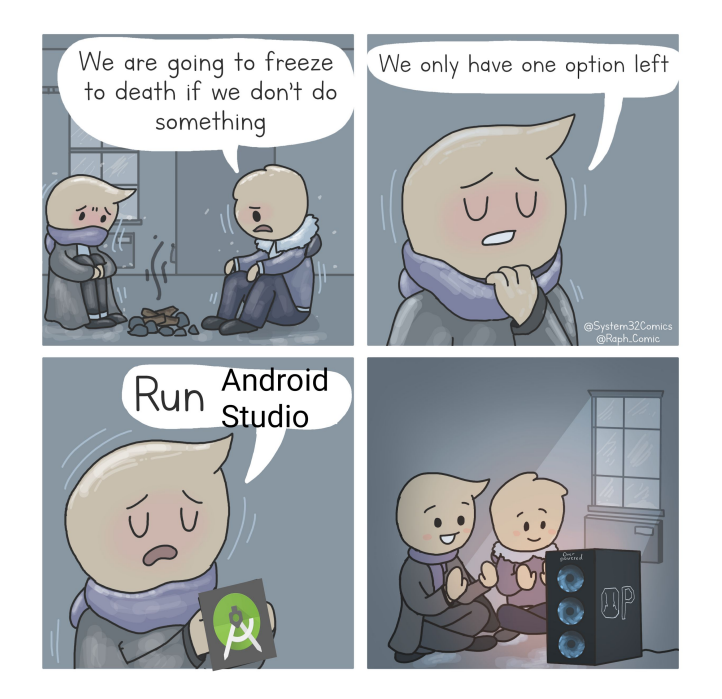

## **Oppsummering oblig 1**

## **Det viktigste**

- Navigasjon med NavHost + navController
- Kjøring av enhetstester
- Bruk av @Preview
- Bruk av remember
- LocalSoftwareKeyboardController
- **ExposedDropdownMenuBox**
- Pakker
- Kodesplitting + kodeprinsipper

## **Figma / Material Theme**

### **Material 3 / Figma revansj**

Jeg prøver meg igjen!

Nå har jeg satt meg inn i hva problemet var sist, og siden jeg ikke får deltatt i flere gruppetimer lager jeg slides som Jørgen og Jamila må klare å formulere for meg :)

Håper dette gir mer mening, og er mer oversiktlig enn da jeg prøvde meg live. Nok en gang har jeg innsett at det sjeldent er en god idé…

Lage tema i Figma Temaet du får laget ved hjelp av "Material Theme Builder" lagres i Figma, som gjør det lett å bruke fargene når man skal designe!

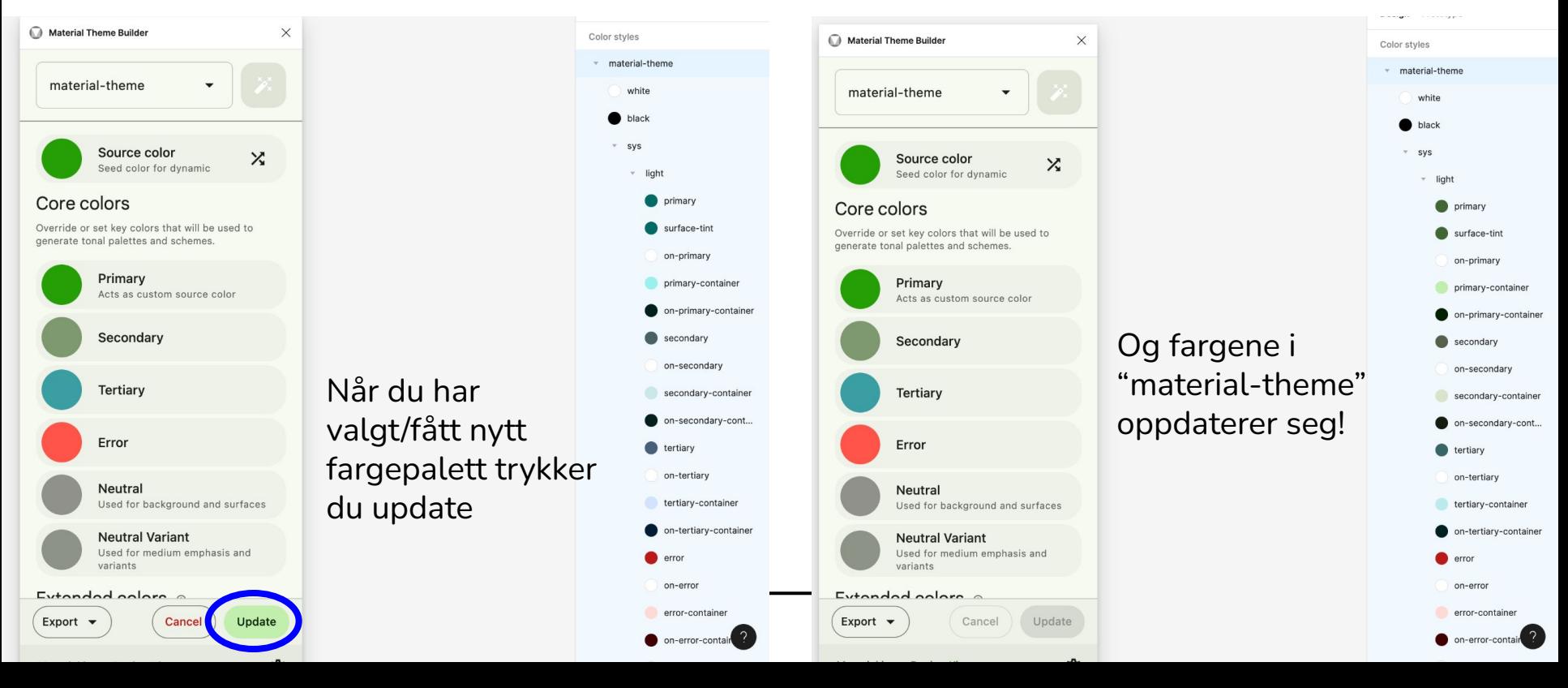

## **Laste inn i Android Studio**

Kodefilene man får eksportert fra figma er ulike fra hva Android oppretter automatisk.. Dette gjør det litt klønete å skulle legge over første gangen (som dere så sist), men her er hvordan det så ut i våre filer i prosjektet vårt i fjor

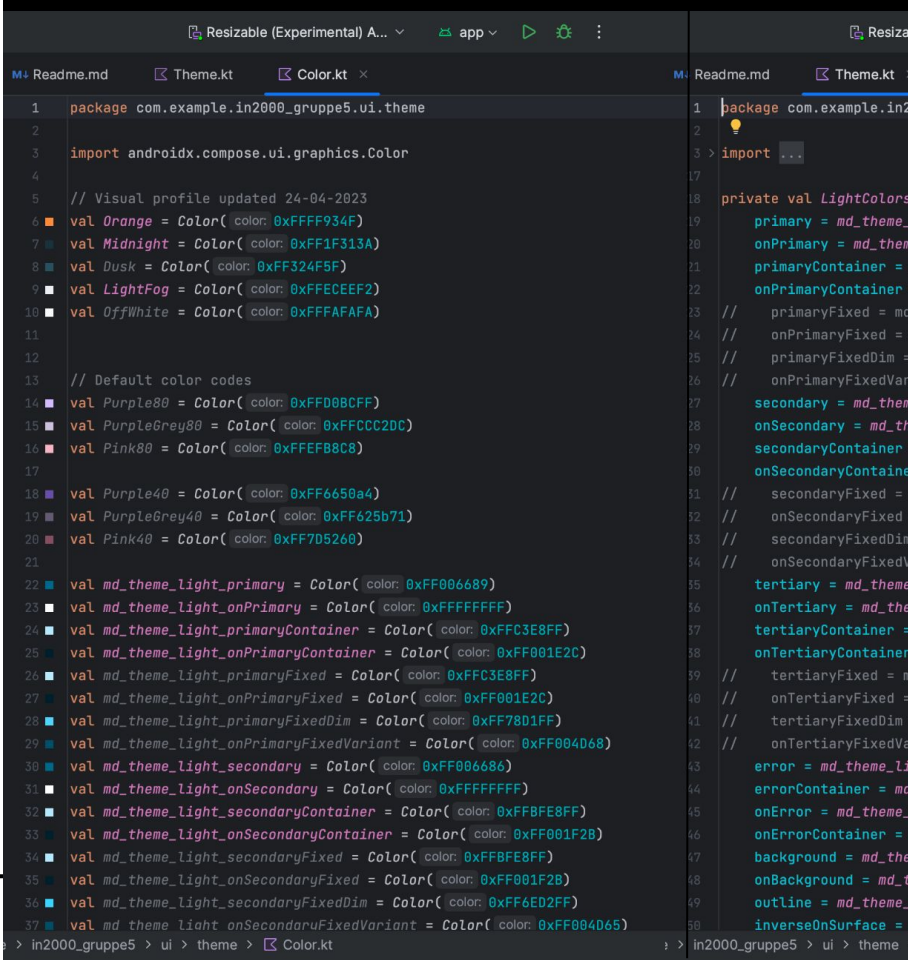

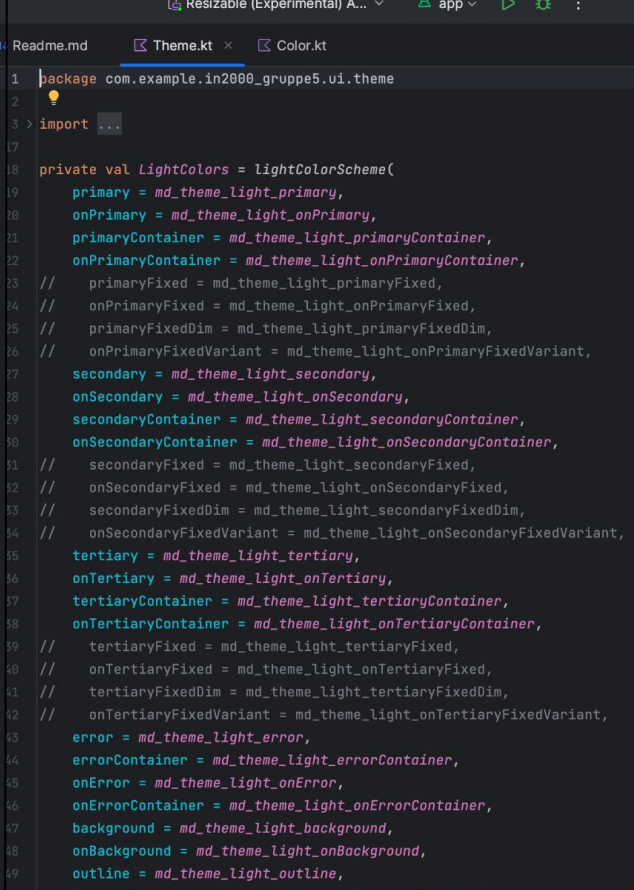

 $\sqrt{2}$  Theme.kt

## **Eksempel på hvordan man tar det i bruk**

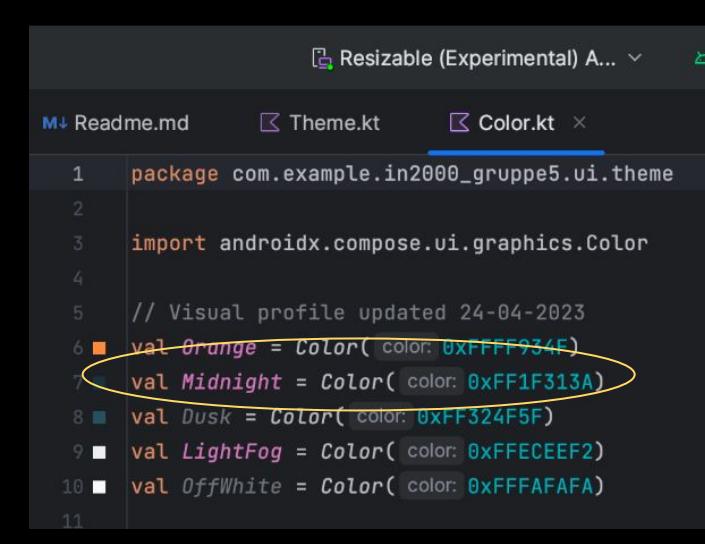

```
ModalBottomSheetLayout(
     sheetState = bottomSheetState,
     sheetContent = \{ AppDrawer( header: "Hva koster det å...", costStrings[0]) },
     sheetBackgroundColor = Midnight,
     sheetShape = RoundedCornerShape(percent: 5)
     Scaffold(
        topBar = fTopAppBar(
Column(
     modifier = Modifyifier.weight(4f),
     this: ColumnScope
     Text(
           text = stringResource(id = "Hva koster det a...?"),
           style = Type rypography.headlineMedium
```
val costStrings = stringArrayResource(id =  $R$ .array. cost\_strings)

rememberModalBottomSheetState(initialValue = ModalBottomSheetValue.Hidden)

val screenConfig = LocalConfiguration.current

 $val$  scope = rememberCoroutineScope()

val bottomSheetState =

## **Material 3 / Figma remote revansj oppsummering**

Det er altså ikke så farlig at det ikke er helt likt oppsett på filene.

Dersom dere ønsker at appen skal være 100% kompatibel med

Tips:

## **Datahenting / API**

## **Hvordan henger alt sammen?**

#### **HTTP/HTTPS:**

HyperText Tansfer Protocol / HyperText Tansfer Protocol Secure

Protokollen som tillater kommunikasjon mellom klienter (f.eks. nettlesere, telefonen) og webservere

En måte å overføre data på over internettet

Både hente og sende data

Vi bruker vanligvis post 80

Vi bruker en HTTP-klient for å hjelpe oss å hente data (GET)

**API:**

Application programming Interface

Grensesnitt for en plattform eller tieneste

Single Point of Entry – en måte å aksessere på

Gjør at vi enkelt kan hente data fra "noen andre".

Mange APIer er åpne for alle

Vi sender en forespørsel og bryr oss ikke om hvordan den håndterer spørringen eller henter dataen fra databasen - bare vi får det vi ønsker

#### **REST:**

Representational State Transfer

Ikke protokoll, men arkitektur

Enda en standardisert måte å hente og sende data på, men dette bestemmer selve grensesnittet til API-et

Et RestAPI består av ressurser som er adressert med en URI (unik identifikator for hver ressurs), og hver ressurs er representert med et dataformat (f.eks. JSON/XML)

Bruker HTTP protokollen for å få tak i ressursen

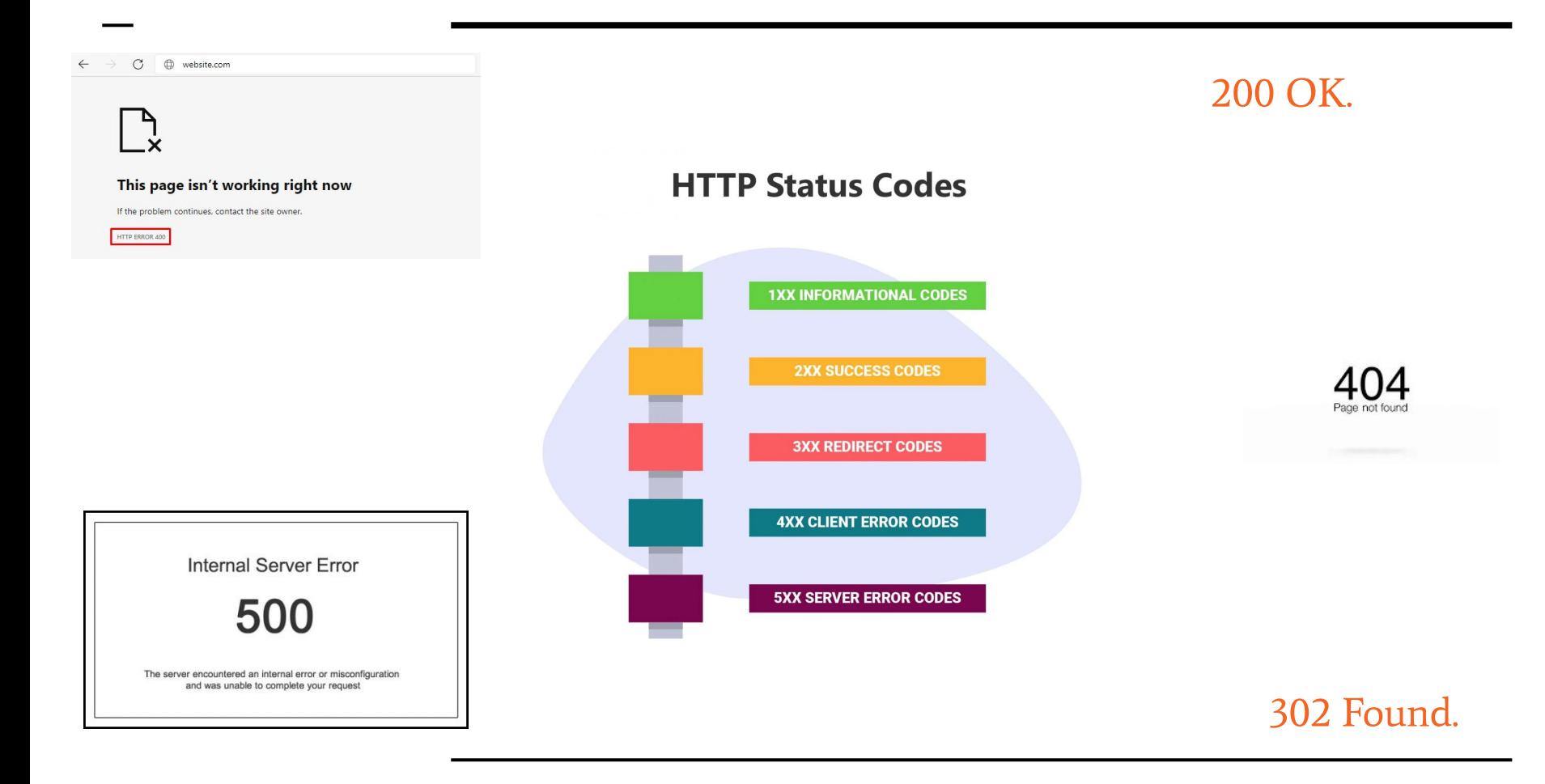

### **GET request**

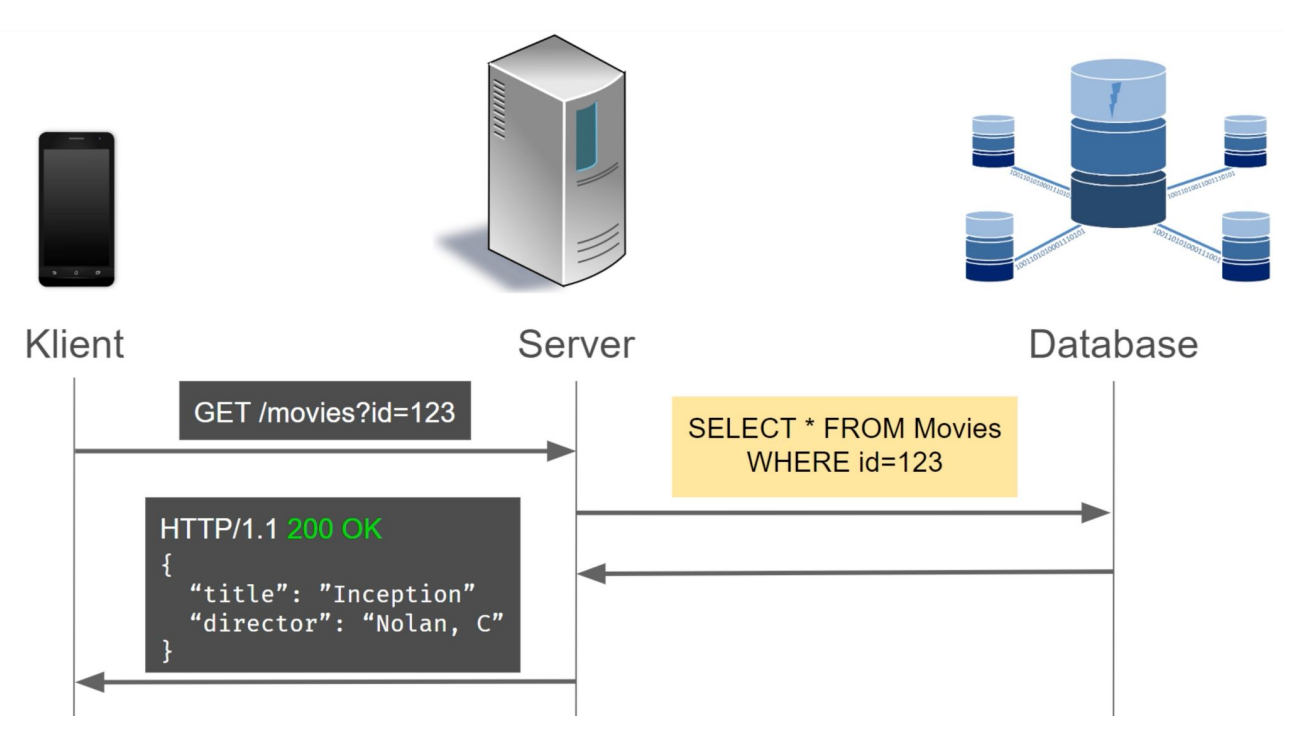

## **Hvordan henter vi dataen?**

**JSON** 

- JavaScript Object Notation
- data i tekstformat
- en måte å strukturere og organisere data på
- samling av nøkler og verdier som er enkelt å lese og forstå
- støttes av mange forskjellige programmeringsspråk

#### Postman eller Restman

- programvareverktøy som gjør det enklere å teste og utforske API-er
- kan legge inn ulike parametere og data for å se hvordan API-er

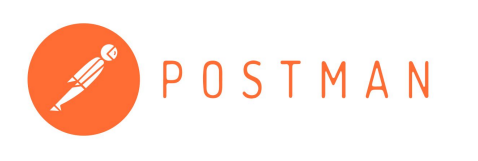

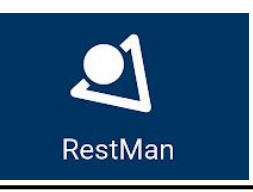

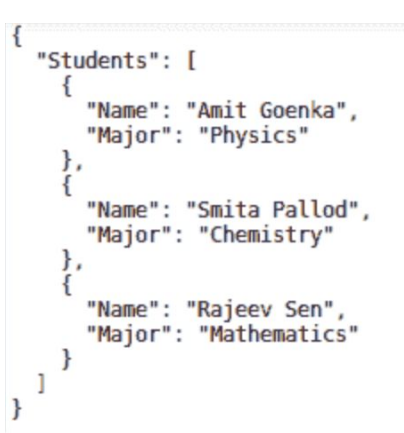

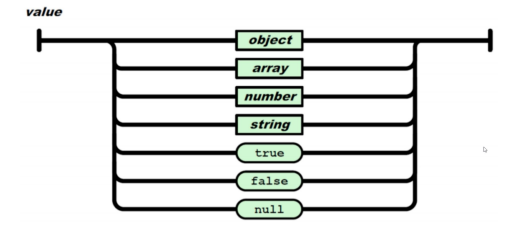

### **Pass på ved henting**

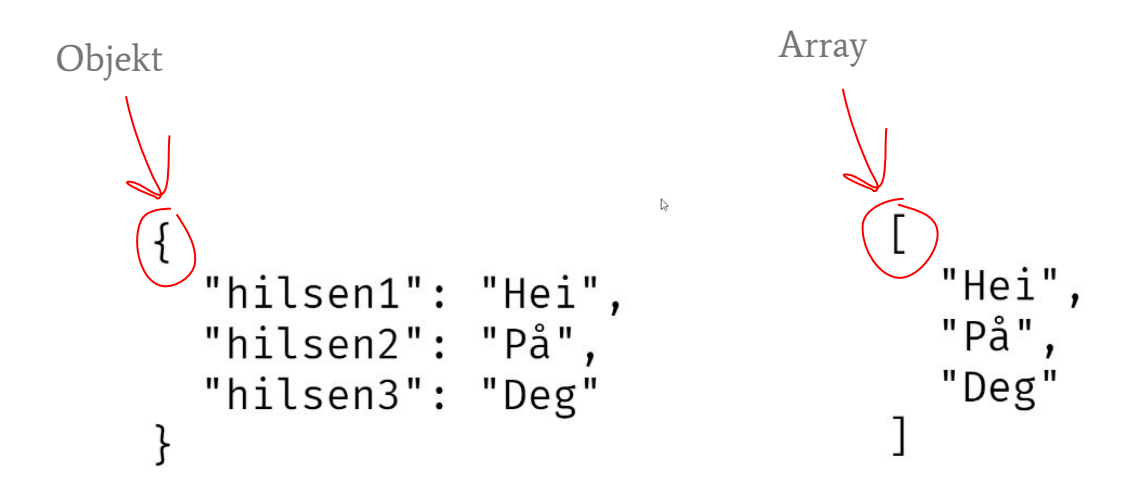

### **Arkitektur**

MVVM - Model, View, View Model.

- Er et strukturelt designmønster for logisk oppbygging mellom Datalaget og UI-laget
- Er standard arkitektur i android apper

MVVM (og designmønstre generelt) fører til god design; bla. lav kobling og høy kohesjon(gjør det lettere å vedlikeholde, utvide og endre kode) DETTE LIKER VI!

- Vi får høy kohesjon ved å skille ulike ansvarsoppgaver i forskjellige klasser/moduler.
- Vi får lav kobling ved at klasser/moduler med ulike ansvarsoppgaver har enkle grensesnitt mellom seg. (er ikke avhengige av mange andre klasser)

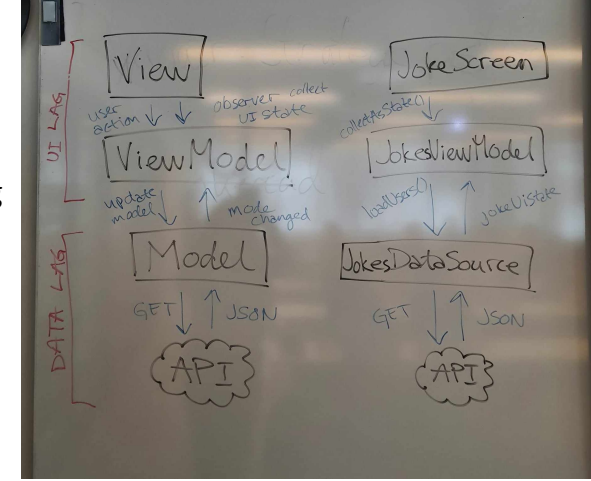

**View:** Observerer UIstate/data i viewmodel og presenter den + Muliggjør brukerinteraksjon

**ViewModel:** Oppdaterer UI state hvis dataen i model endrer seg. Sier at model skal oppdatere dataen sin (ved f.eks. brukerinteraksjon fra view / eller kall på funksjon som henter ny data)

**Model:** Har ansvar for å hente, behandle og representere data til viewmodel.

# **Spørsmål om oblig 2?**

**Send oss en mail: idakene@uio.no jamilakm@uio.no jorgenao@uio.no**